The Cycle Start relay can be changed by editing the settings.json file from the Robot2CNC web interface page. If you are connected to the Robot2CNC via wifi, the address is 192.168.4.1:9001. If you are connected to the Robot2CNC via ethernet, the address is 192.168.2.1. You can also plug a keyboard, monitor and mouse into the Robot2CNC to see the same interface.

From the Home page, click on "Home" near the upper left of the screen then select About from the drop-down menu:

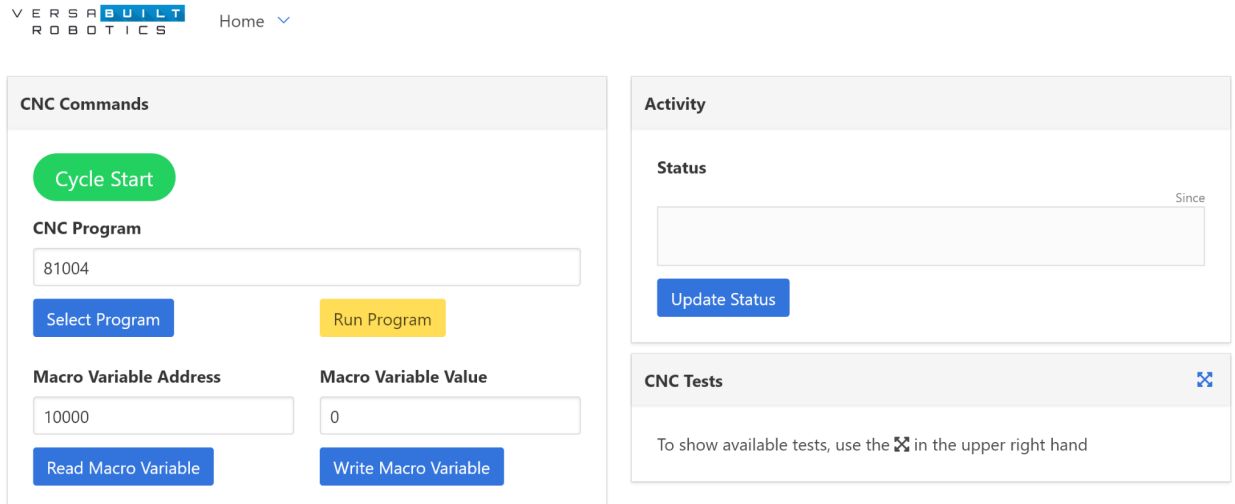

From the About Page, press and hold the control key and click on the icon in the System Information panel to display the Advanced File editor:

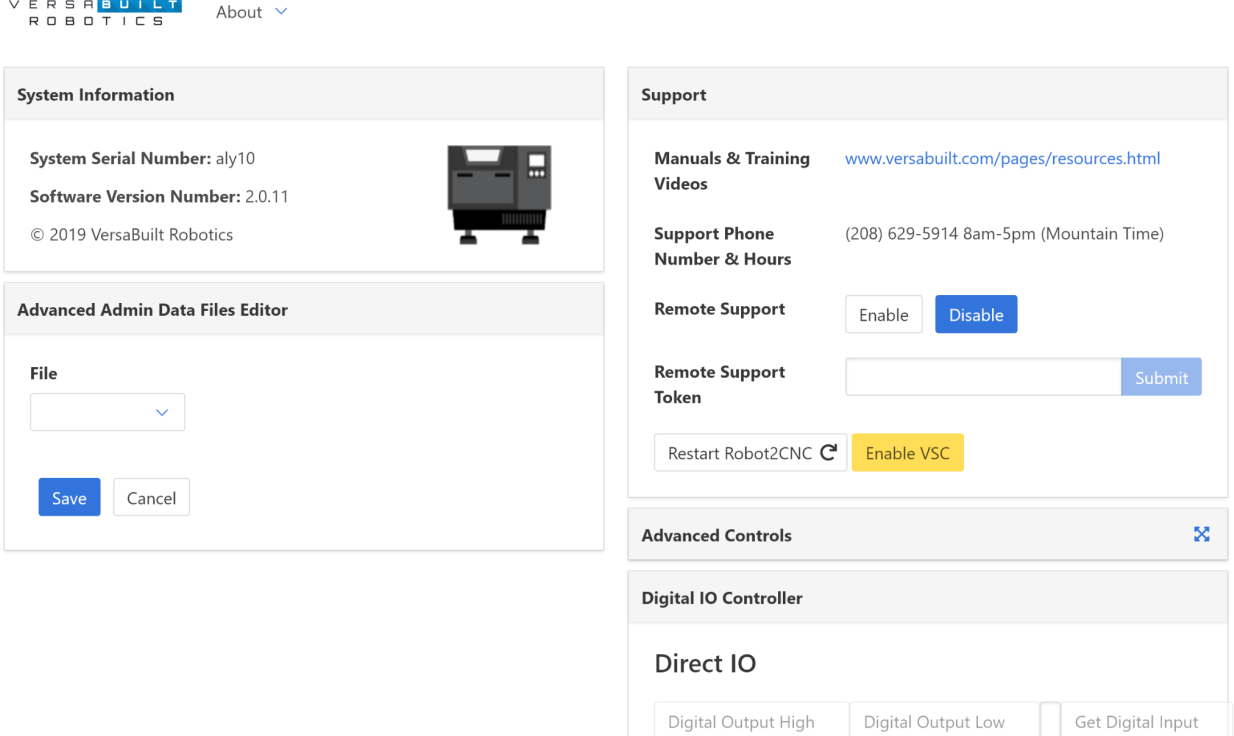

Select settings.json form the File list:

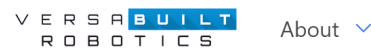

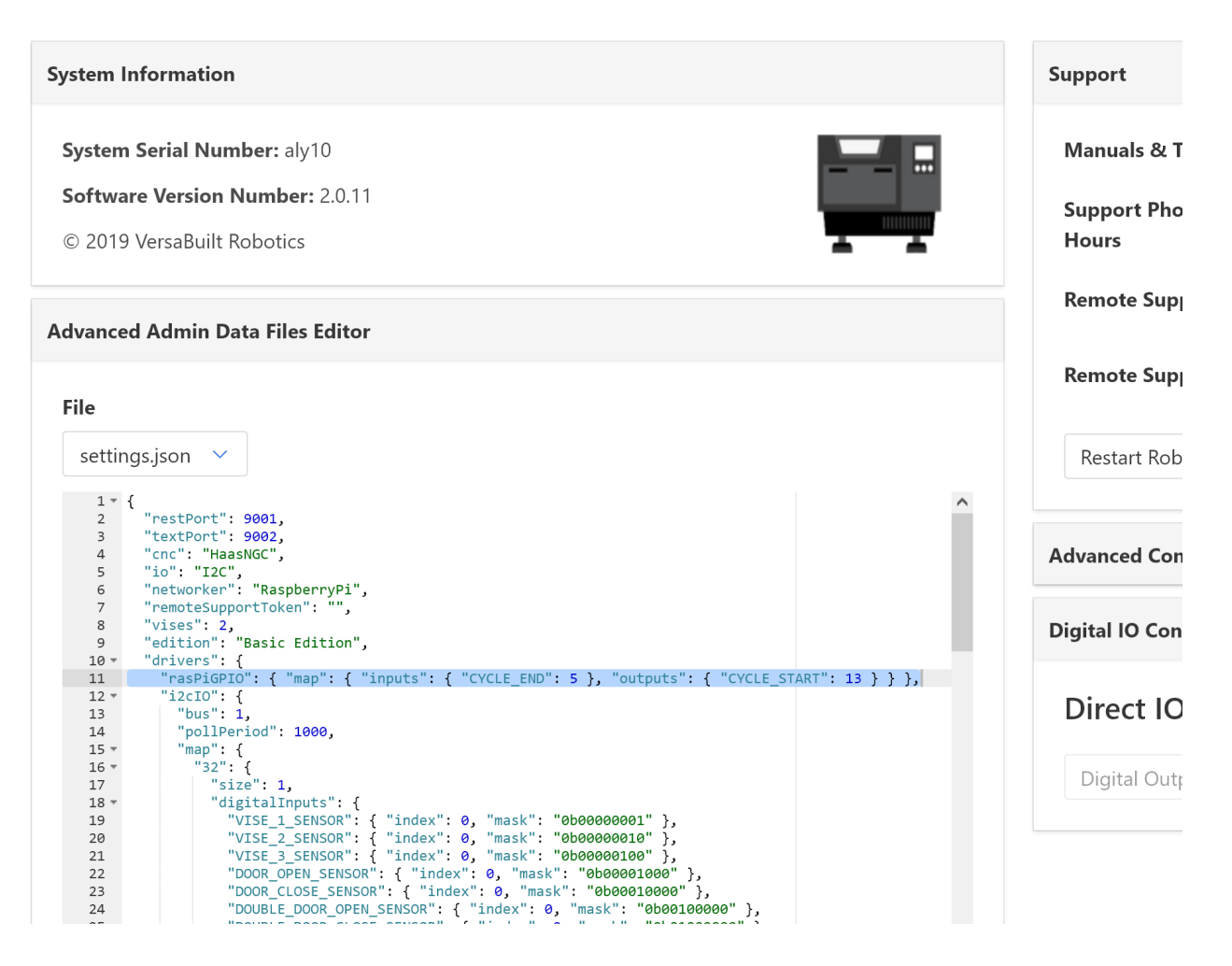

You will be editing line 11 (highlighted in this image). "CYCLE\_START": 13 should be changed to "CYCLE\_START": 19 for relay 2 or "CYCLE\_START": 16 for relay 3.